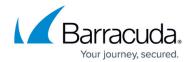

# **Custom Block Pages**

https://campus.barracuda.com/doc/45024932/

The Barracuda NextGen Firewall X-Series uses generic, unbranded block pages by default. You can change the HTML source of these pages to adjust the content and style to fit your needs. Each page has a predefined list of placeholder objects that are replaced on-the-fly by the X-Series Firewall when the block page is delivered to the client. Custom block pages can be used for services such as Application Control, Virus Protection, and URL Filter.

| Block Page                        | Action Triggering the Block Page                                                                                                    |  |
|-----------------------------------|----------------------------------------------------------------------------------------------------|--|
| Access Block Page                 | Matching <b>Block</b> or <b>Reset</b> access rule with the advanced setting <b>HTTP Block Page</b> enabled.                                                                                                    |  |
| Application Control Block<br>Page | Connection blocked due to the action set in the matching application policy.                                                                                                    |  |
| Fail-Close Block Page             | <ul> <li>URL Filter, Virus Protection, or SSL Inspection is unavailable.</li> <li>Configuration settings prevented the virus scanning engine from scanning the file. E.g., Block encrypted archives.</li> <li>Internal errors.</li> </ul> |  |
| Mail Security Virus Scan<br>Text  | Placeholder text to replace email attachments removed due to the mail security DNSBL check.                                                                                                    |  |
| Quarantine Warning Page           | Connection blocked for users in ATD quarantine.                                                                                                    |  |
| URL Filter Block Page             | Connection blocked due to a URL Filter category.                                                                                                    |  |
| URL Filter Warning Page           | Connection blocked due to a URL Filter category.                                                                                                    |  |
| URL Filter Override Page          | Connection blocked due to a URL Filter category. Users can request temporary access from an administrator.                                                                                                    |  |
| Virus Scanner Block Page          | Connection/Download blocked due to detected malware.                                                                                                    |  |

### Edit a block page

You can use HTML, CSS, and JavaScript code. Images up to 30 kB are inserted as base64 encoded HTML code.

- 1. Go to **FIREWALL** > **Settings**.
- 2. In the **Response Messages** section, click the edit icon next to the block page you want to edit. The **Edit Response Message** window opens.
- 3. Click **Browse** to upload a custom image.

  For security reasons, images are stored as base64 encoded string in the HTML source.
- 4. Click **Open Preview** to display a live preview of the message in the browser.
- 5. Edit the HTML source code of the block page. Changed text immediately appears in the live preview window.

Custom Block Pages 1/5

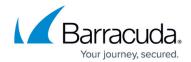

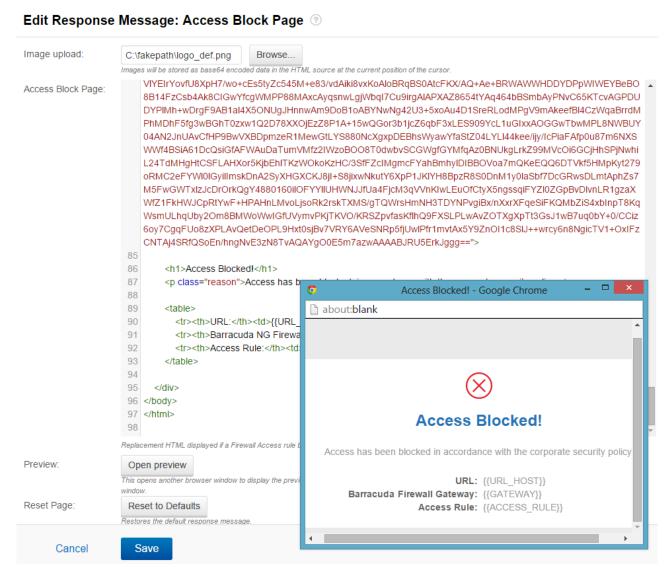

6. Click Save.

#### Placeholder values

Each block page has a set of placeholder variables that are processed on-the-fly by the X-Series Firewall before delivering the block page to the user.

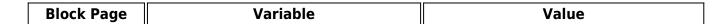

Custom Block Pages 2 / 5

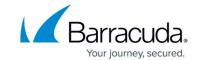

| Access Block<br>Page                 | User Name                                       | {{USER}}           |
|--------------------------------------|-------------------------------------------------|--------------------|
|                                      | Access Rule Name                                | {{ACCESS_RULE}}    |
|                                      | Hostname of the Requested Website               | {{URL_HOST}}       |
|                                      | Path of the Requested Website                   | {{URL_PATH}}       |
|                                      | Barracuda NextGen Firewall X-Series<br>Hostname | {{GATEWAY}}        |
| Application<br>Control Block<br>Page | User Name                                       | {{USER}}           |
|                                      | Access Rule Name                                | {{ACCESS_RULE}}    |
|                                      | Application Rule Name                           | {{APP_RULE}}       |
|                                      | Application Name                                | {{APP_NAME}}       |
|                                      | Application Category                            | {{APP_CATEGORY}}   |
|                                      | Application Risk Rating                         | {{APP_RISK}}       |
|                                      | Hostname of the Requested Website               | {{URL_HOST}}       |
|                                      | Path of the Requested Website                   | {{URL_PATH}}       |
|                                      | Barracuda NextGen Firewall X-Series<br>Hostname | {{GATEWAY}}        |
| Fail-Close<br>Block Page             | User Name                                       | {{USER}}           |
|                                      | Full URL                                        | {{REQUESTED_URL}}  |
|                                      | Block Reason                                    | {{BLOCK_REASON}}   |
|                                      | Barracuda NextGen Firewall X-Series<br>Hostname | {{GATEWAY}}        |
|                                      | User Name                                       | {{USER}}           |
|                                      | Blocked File Name                               | {{REQUESTED_FILE}} |
| Mail Security                        | Alert Type                                      | {{ALERT_TYPE}}     |
| Virus Scan<br>Text                   | Threat Name                                     | {{ALERT_NAME}}     |
|                                      | Threat Description                              | {{ALERT_DESC}}     |
|                                      | Barracuda NextGen Firewall X-Series<br>Hostname | {{GATEWAY}}        |
|                                      | User Name                                       | {{USER}}           |
|                                      | Hostname of the Requested Website               | {{URL_HOST}}       |
|                                      | Barracuda NextGen Firewall X-Series<br>Hostname | {{GATEWAY}}        |
|                                      | Access Rule Name                                | {{ACCESS_RULE}}    |

Custom Block Pages 3 / 5

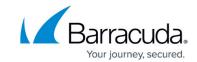

|                            | User Name                                          | {{USER}}                         |
|----------------------------|----------------------------------------------------|----------------------------------|
| URL Filter<br>Block Page   | Access Rule Name                                   | {{ACCESS RULE}}                  |
|                            | Application Rule Name                              | {{APP_RULE}}                     |
|                            | URL Category                                       | {{URL CATEGORY}}                 |
|                            | Hostname of the Requested Website                  | {{URL_HOST}}                     |
|                            | Path of the Requested Website                      | {{URL PATH}}                     |
|                            | Barracuda NextGen Firewall X-Series<br>Hostname    | {{GATEWAY}}                      |
| URL Filter<br>Warning Page | User Name                                          | {{USER}}                         |
|                            | Access Rule Name                                   | {{ACCESS_RULE}}                  |
|                            | Application Rule Name                              | {{APP_RULE}}                     |
|                            | URL Category                                       | {{URL_CATEGORY}}                 |
|                            | Hostname of the Requested Website                  | {{URL_HOST}}                     |
|                            | Path of the Requested Website                      | {{URL_PATH}}                     |
|                            | Barracuda NextGen Firewall X-Series<br>Hostname    | {{GATEWAY}}                      |
|                            | Click-to-Continue Button (required)                | {{CONTINUE_BUTTON}}              |
|                            | User Name                                          | {{USER}}                         |
|                            | Hostname of the Requested Website                  | {{URL_HOST}}                     |
|                            | URL Category                                       | {{URL_CATEGORY}}                 |
|                            | Barracuda NextGen Firewall X-Series<br>Hostname    | {{GATEWAY}}                      |
|                            | Application Rule Name                              | {{APP_RULE}}                     |
|                            | Address that permission requests should be sent to | {{REQUEST_PERMISSION_COMBO_BOX}} |
|                            | Permission Request Status                          | {{REQUEST_STATUS}}               |
|                            | Permission Request Button                          | {{REQUEST_PERMISSION_BUTTON}}    |
|                            | User Name                                          | {{USER}}                         |
|                            | Alert Type                                         | {{ALERT_TYPE}}                   |
|                            | Threat Name                                        | {{ALERT_NAME}}                   |
| Virus Scanner              | Threat Description                                 | {{ALERT_DESC}}                   |
| Block Page                 | Threat Description                                 | {{ALERT_DESC}}                   |
|                            | Blocked File Name                                  | {{REQUESTED_FILE}}               |
|                            | Full URL                                           | {{REQUESTED_URL}}                |
|                            | Barracuda NextGen Firewall X-Series<br>Hostname    | {{GATEWAY}}                      |

Custom Block Pages 4 / 5

## Barracuda NextGen Firewall X

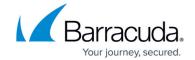

## **Figures**

1. response\_68.png

© Barracuda Networks Inc., 2024 The information contained within this document is confidential and proprietary to Barracuda Networks Inc. No portion of this document may be copied, distributed, publicized or used for other than internal documentary purposes without the written consent of an official representative of Barracuda Networks Inc. All specifications are subject to change without notice. Barracuda Networks Inc. assumes no responsibility for any inaccuracies in this document. Barracuda Networks Inc. reserves the right to change, modify, transfer, or otherwise revise this publication without notice.

<u>Custom Block Pages</u> 5 / 5